# **Google PPC For Small Businesses:** A Beginner's Guide

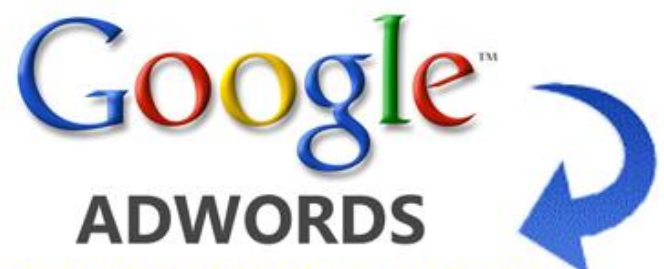

**Pay-Per-Click for Small Businesses**<br>www.google.com/AdWords +1

1 (877) 490 2353 Get Online With Google AdWords And Reach The Right Customers Now!

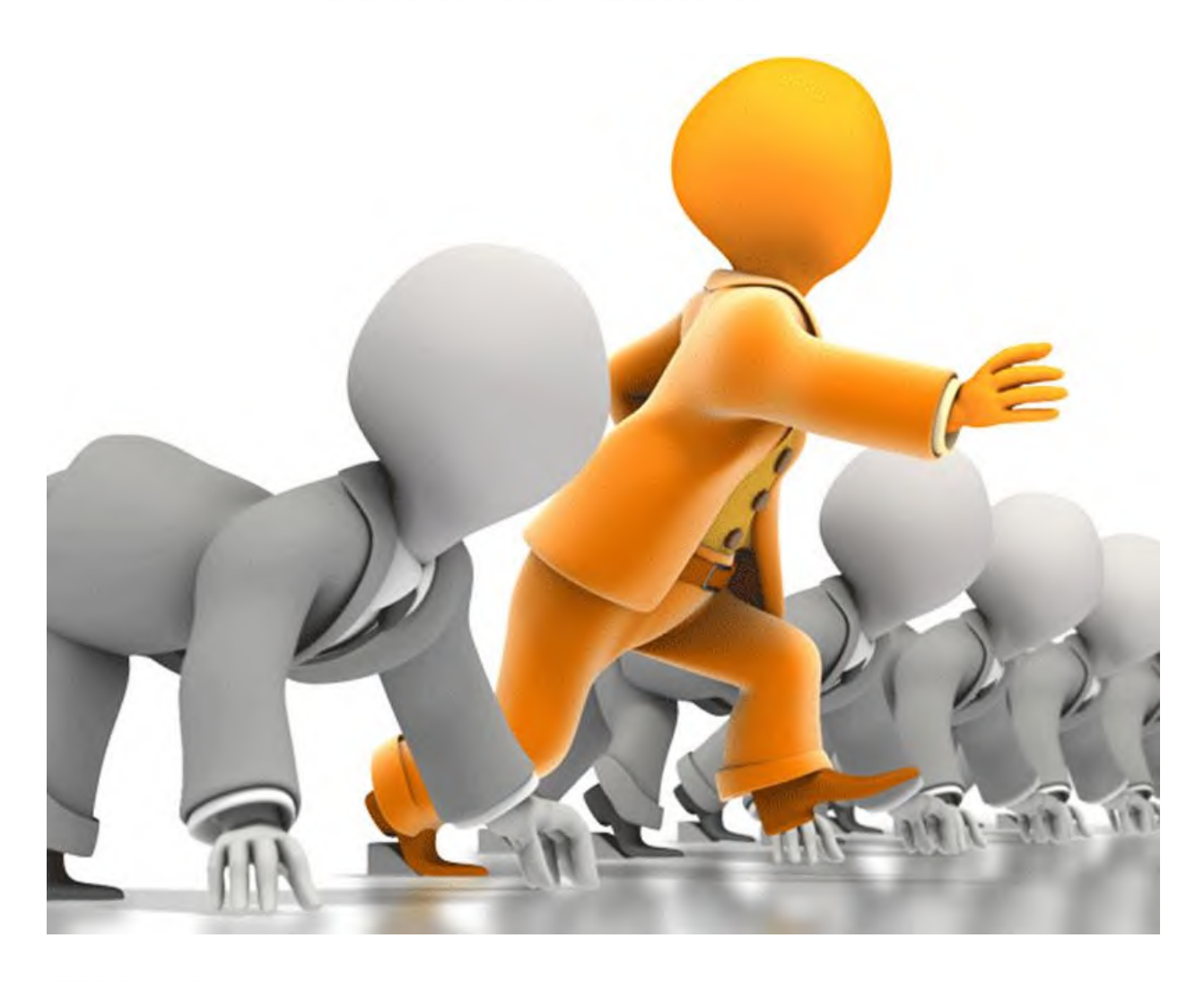

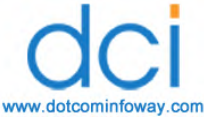

### **Table of Contents**

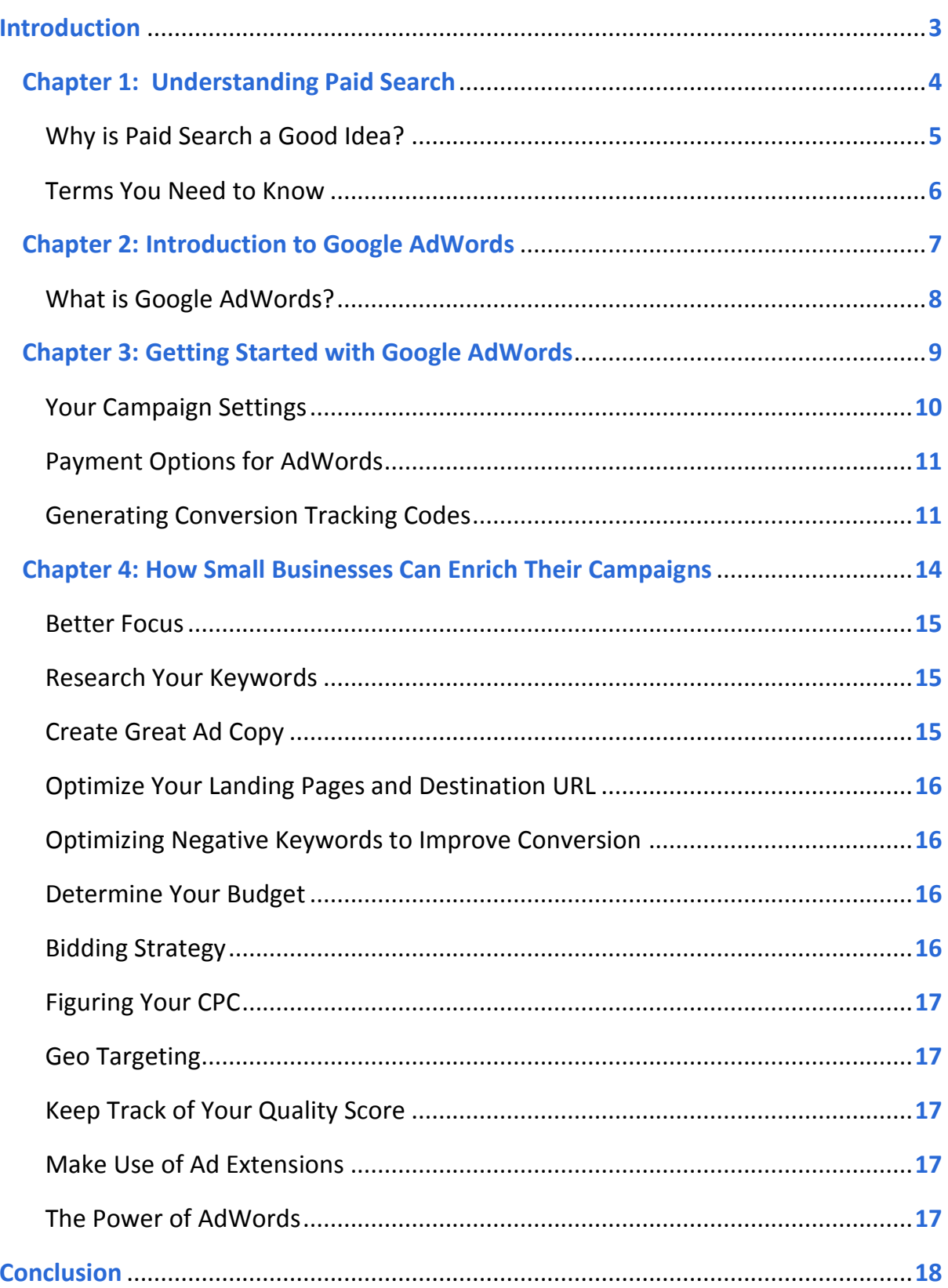

### <span id="page-2-0"></span>Introduction

Small businesses are always looking for a good way to get an advantage when it comes to marketing and advertising. They do not have the big budgets of larger companies, so they need to find alternate means of getting the word out about their business and better ways of getting visitors to become actual customers. One of the best ways to do that, in addition to having a great site and employing excellent search engine optimization, is to utilize pay per click, or PPC, techniques.

In the following pages, we'll take a deeper look at what PPC is and how to use it to the best effect for your small business. It might seem daunting at first, but it is actually quite easy to understand and master, as you will see.

# <span id="page-3-0"></span>**Chapter 1: Understanding Paid Search**

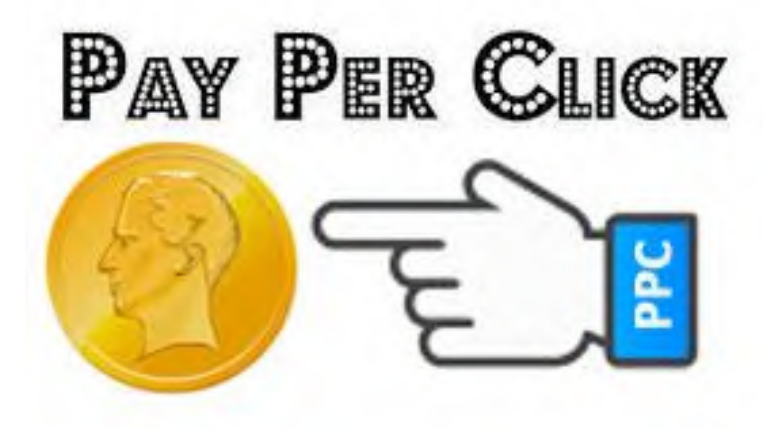

Paid searches, or PPC searches, are a method of advertising your business and products to customers who might not find your business through natural and organic searches online. This method of advertising is actually quite cost effective, and it is a good way to get more visitors coming to your site to see what you have to offer.

### <span id="page-4-0"></span>**Why is Paid Search a Good Idea?**

Paid search can be very helpful for many types of businesses, including small businesses. Though you might think you don't have the reach of larger companies, this method of advertising allows you to focus on finding the perfect customers for your business rather than spending on scattershot, hitor-miss advertising.

### **Find Your Target**

You can configure your searches to make sure you are narrowing your focus toward the right niche and the right types of customers. This should improve the return on your investment.

For example, if your niche were selling t-shirts with sci-fi themes, you can make sure your ads are on sites that get traffic from people likely to be interested. The amount of configuration you do, and the ability to choose the right keywords, gives you control over how and where your ad is received.

### **Getting Started is Simple**

Getting started with PPC ads is actually very easy. In the next chapter, we'll go over Google AdWords and what you need to do to get started with the system.

### **It is Affordable**

Most companies feel that advertising is simply going to be out of the budget, but it doesn't have to be. PPC advertising is cost effective and it is easy to change the parameters of the campaign to ensure you aren't overspending on ads that aren't getting the job done.

#### **Watch Your Results**

When you utilize Google AdWords, you can track your progress and the success of your campaigns. This makes tweaking the campaign faster, easier, and cheaper than ever before.

#### **Works Differently from SEO**

SEO on your site and in social media is still important and it always will be. However, it takes time to generate real results from organic SEO. You don't have that trouble with PPC ads. The results are immediate. This can be a double-edged sword though. Don't try to get your campaign going before your business can handle the results it will send your way.

### <span id="page-5-0"></span>**Terms You Need to Know**

When you first get into paid search advertising, you are likely to come across some terms you might not know or understand. The following are some of the most important terms:

- CPC Cost Per Click This is the amount of money you pay every time someone clicks on your ad. It varies based on keywords and the amount you are willing to pay.
- CPI Cost Per Impression The amount of money you are paid each time the ad appears, or each time there is an impression of the ad on the Web.
- Bid The bid is the amount of money you agree to pay to those who run your advertisements whenever someone clicks on the ad or meets other requirements.

# **Chapter 2:**

# <span id="page-6-0"></span>**Introduction to Google AdWords**

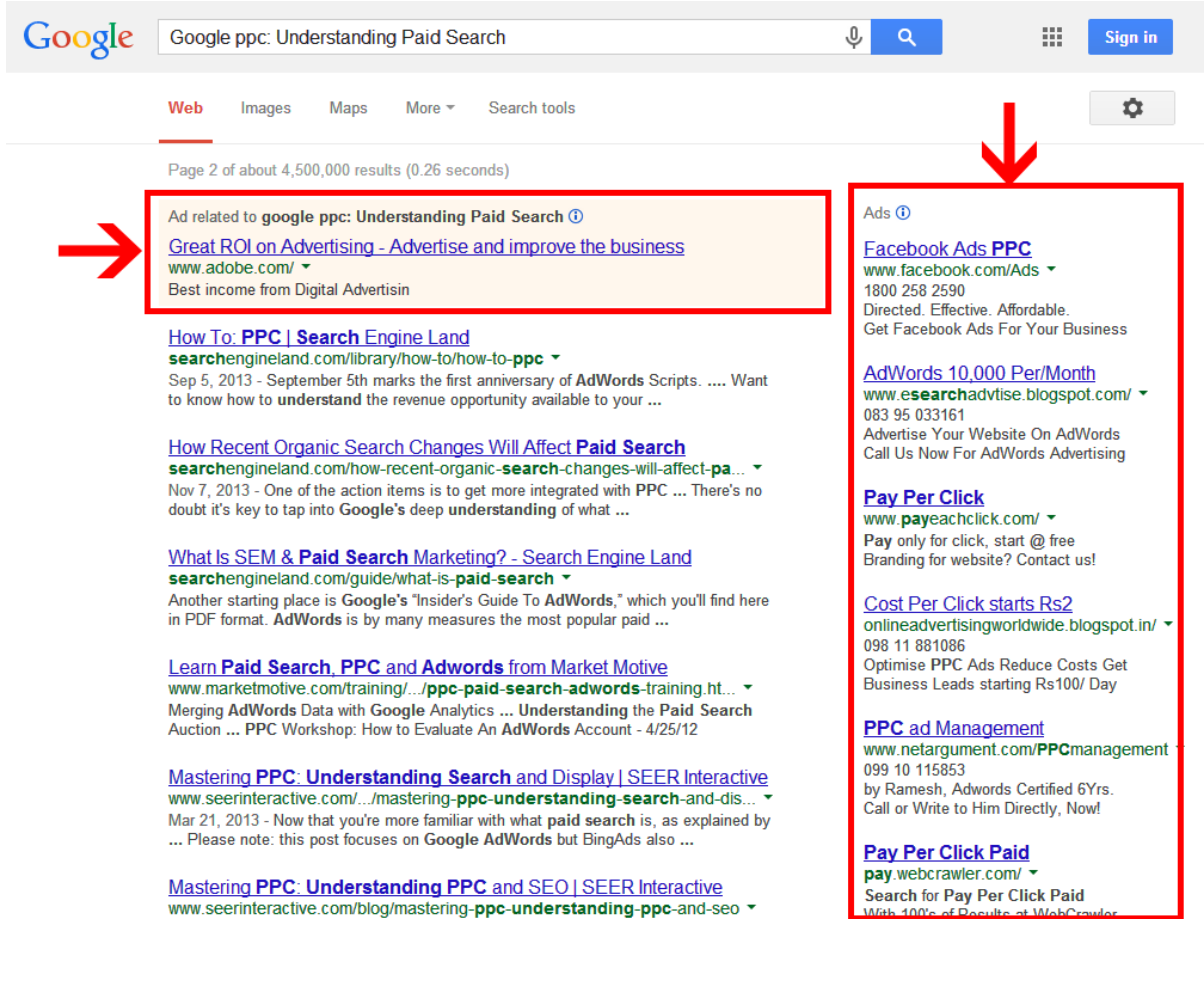

When you need to look up something on the Internet, there's a good chance you go right to Google to do it. You aren't alone. It's the most popular search engine on the planet. When you are developing your marketing campaign, it makes sense to put most of your focus into Google and learn how to make it work for your advertising. PPC with Google AdWords is a great way to do that.

### <span id="page-7-0"></span>**What is Google AdWords?**

AdWords is a part of Google's massive infrastructure that lets your ads appear on its SERPs and on other websites relevant to your product or service all over the Internet. This means you can have your ads on sites and search results that are perfect for your niche. You've probably seen ads on Google's search results pages when you've done your own searches. You have plenty of control over how and where your ads will appear too.

Many companies today are using AdWords to great effect, and you can do the same, as well. You just need to make sure you have an AdWords account, so that you can get a campaign up and running quickly and easily. In the next chapter, we'll go over the basics of what you need to do to set up your campaign.

# <span id="page-8-0"></span>**Chapter 3: Getting Started with Google AdWords**

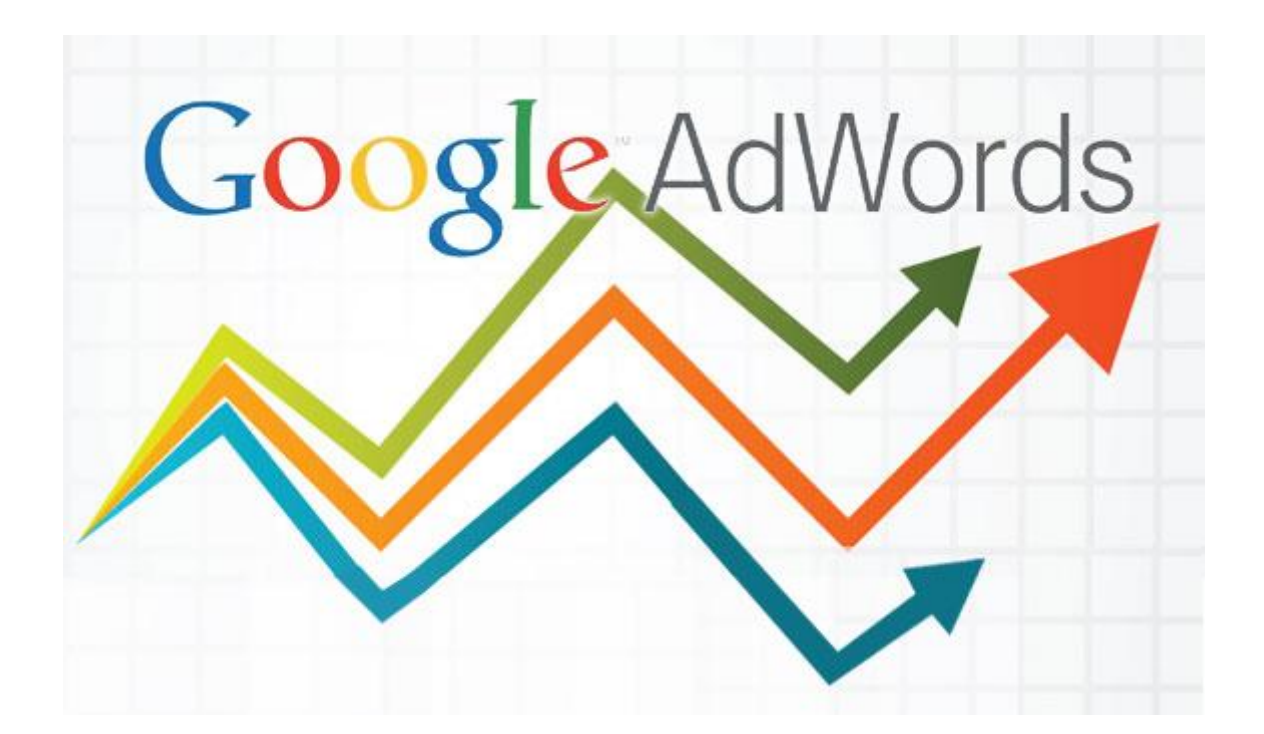

First, you have to set up an account. Check out the AdWords site and sign up. You'll need to provide an email address and a password, the currency you will be using, and your time zone. Since the results of PPC campaigns can be seen quickly, make sure you have everything in place on your site and you are ready to handle new customers and clients.

You can start with a high-level plan or overview, and then come up with different Ad Groups and niche campaigns based around different keywords. This gives you a chance to experiment and see which option will work the best for your business, so you can retool other areas of your campaign later for greater focus and better effect.

## <span id="page-9-0"></span>**Your Campaign Settings**

When you set up your campaign, you will have a number of different options and settings available to you. Everyone will have his or her own preferences and needs, so look at various options and see which ones are best for your business.

You want to make sure you pay attention to all the different settings. Here is a list of the things you need to consider. Each of the following items is an important part of setting up the campaign.

- Type
- Networks
- Devices
- Locations
- Languages
- Bidding and Budget
- Delivery Method
- Advanced Settings
- Scheduling
- Ad Delivery
- Keyword Matching Options
- IP Exclusions
- Experiment Beta
- Tracking URL for Dynamic Links

# <span id="page-10-0"></span>**Payment Options for AdWords**

When you set up your AdWords campaign, you also need to choose how you will be paying for the advertisements. You can choose automatic or manual payments. Automatic payments are payments made after your ads show, while manual payments are made before your ads show. For example, you can pay for a certain number of clicks in advance. You could also have a daily budget and then pay for each of those clicks within that amount. After you reach your budget's threshold, your ad will stop showing until you pay again.

The easiest method of paying for your ads is with a credit card, and that is what most businesses choose. However, in some countries, such as the United States, you can use your PayPal account to pay for the advertisements.

You can start with a very small budget for your AdWords campaign if you wish, and then you can add more funds and broaden the scope based on the progress of your campaign.

## <span id="page-10-1"></span>**Generating Conversion Tracking Codes**

Conversion tracking codes are one of the best ways to know which of your keywords is getting the most results. It is a free tool that's a part of AdWords and it shows you the behavior of your customers after they've already clicked on your ad. You can see which ones are the most effective and therefore, the best for your business. Here is how to get your basic conversion code. There are quite a few different options, so you can customize it as you become more familiar with the tool.

You will want to put the code that you generate onto your website. Just sign into your AdWords account, click on your Tools and Analysis tab and choose Conversions.

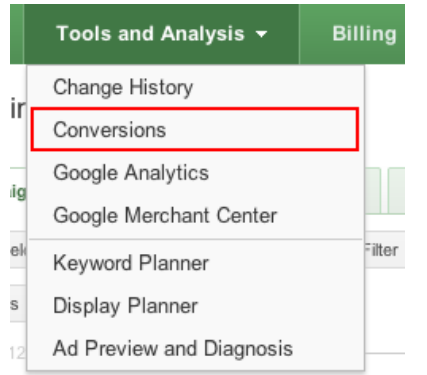

Click on +Conversion and in the field that opens, and enter the type of conversion you want to track. In the source field, enter the name of the page where your customers will make that conversion, whatever it might be. Click on Save and Continue.

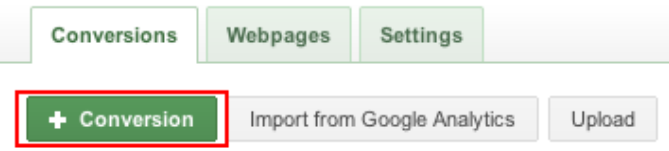

In the Conversion field that comes next, choose the category that matches the conversion you are tracking.

Click Save and Continue again and then choose whether you want to email the code to the person who manages your website, or if you want the code for yourself.

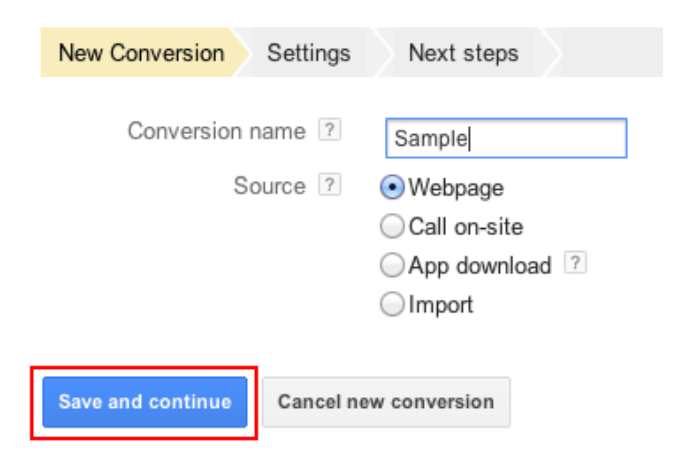

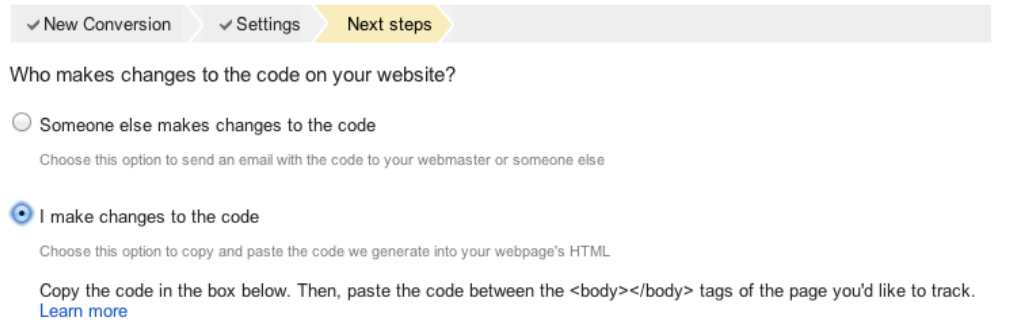

<span id="page-12-0"></span>This will generate the code and you can put it on your website and then track the results.

# **Chapter 4: How Small Businesses Can Enrich Their Campaigns**

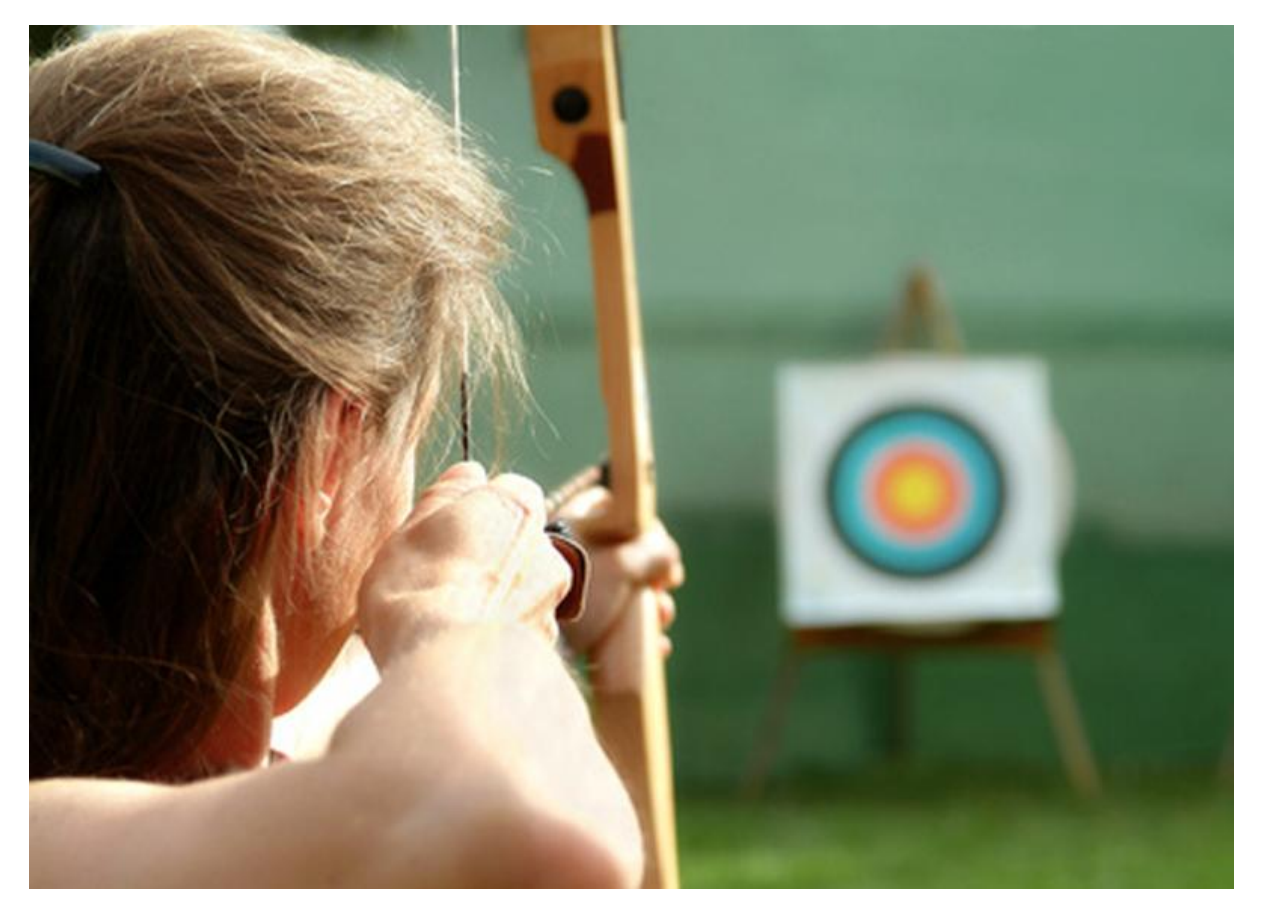

As you become more familiar with the features and tools offered with Google AdWords, you will find new and better ways to make it work for your specific business. By learning more about what works and what doesn't, you can garner information about your business and how you can make your ad campaigns more effective.

### <span id="page-14-0"></span>**Better Focus**

You can figure out which niche areas are working for you and focus your service area, and even the content on your site to them. This can help you improve your overall sales and success.

### <span id="page-14-1"></span>**Research Your Keywords**

There are a few things to consider with your keywords, and using AdWords makes it easier than ever to choose the best keywords. It's a good idea to start with a small keyword list and refine it with the AdWords Keyword Planner tool. You can use other tools such as Word Tracker, Google Traffic Estimator, and Google Insights to help you as well. Try to think like a customer when you are coming up with your keywords.

While choosing your keywords, be aware that you have options for choosing different types of keyword matches - **Broad Match**, **Phrase Match**, and **Exact Match**. You may need to experiment to see which ones work best for your small business. Using Exact Match can help you focus on your niche, but the number of visitors might be smaller than if you used Broad Match.

### <span id="page-14-2"></span>**Create Great Ad Copy**

After you have finalized your keywords, you can start writing your ad copy. The key is to make an enticing ad in the shortest space possible. You want people who see the ad to feel compelled to click your link so that they head to your site or special landing pages and become customers. It all starts with the quality of the ads. You need to know your brand and your customers if you expect to write great ads.

You will have 130 characters for your ads, including the headline, description, and the display URL. Try to keep the headline at 25 characters. The first and second description lines should each be 35 characters, and the display URL can be 35 characters.

### <span id="page-15-0"></span>**Optimize Your Landing Pages and Destination URL**

Getting the ad copy correct is important, but the landing page is just as important. This is the first thing your potential customers will see after they click on your ad, so it has to be just as impressive as the ad. It needs to take them from interested all the way through to ready to buy.

## <span id="page-15-1"></span>**Optimizing Negative Keywords to Improve Conversion**

You can use negative keywords for a number of different purposes in order to improve your conversion rate. For example, you can use them for filtering out irrelevant searches and you can use them to filter out certain products, services, or names you do not want included. This can provide better focus and ensure that only your specific niche audience reaches your site.

### <span id="page-15-2"></span>**Determine Your Budget**

It is okay to start out with a small budget in the beginning. If you have a small business, and you want to see the power of AdWords before you commit, you can spend just \$500 a month. Figure out the various tools, find your keywords, and see how it works for you. Determine how much you have to spend on advertising in a given month, and place a portion of your budget into AdWords. Depending on the size of your company, the amount will vary, naturally.

You can get free advertising credit worth \$100 by spending \$25 out of your own pocket when you sign up for an AdWords account. For more information, visit [http://www.google.com/adwords/coupons/appeng.html.](http://www.google.com/adwords/coupons/appeng.html)

## <span id="page-15-3"></span>**Bidding Strategy**

You may want to try different things with your bidding strategy. You may find that it is more advantageous to bid high with certain keywords so that you have your ads showing up on sites that have high amounts of targeted traffic. Others may find they get much more benefit from bidding a bit lower and making their ads appear on a larger number of sites. Again, determining what works is different for all companies, so you may need to adjust your strategy several times before you find what works.

# <span id="page-16-0"></span>**Figuring Your CPC**

How much money do you have to spend on your ads? How much can you spend on each click? You can figure out your CPC with a basic formula: the CPC equals the CPM (cost per 1000 impressions) divided by the click through rate.

### $CPC = CPM / (1000 \times CTR)$

## <span id="page-16-1"></span>**Geo Targeting**

One of the best ways to ensure your small business gets all the local attention it deserves is through geo targeting. You can target your keywords and ads to revolve around certain locales, and they will then show up on relevant sites. For example, if you have a restaurant in Los Angeles, geo targeting can ensure people looking for restaurants of your type in LA are more likely to see your ad. This is much better than advertising your LA eatery to people in Atlanta!

## <span id="page-16-2"></span>**Keep Track of Your Quality Score**

Your quality score is basically your click through rate (CTR), and it is important to keep track of how many clicks you get so that you can see how your overall campaign is doing, and determine what you need to change to make it more effective. You can try to use different ad types, ad positions, bids, and more to tweak things and try to get a better CTR.

### <span id="page-16-3"></span>**Make Use of Ad Extensions**

It is possible to make your ad even better and more effective when you use ad extensions. You have a number of different types of extensions you can include such as location extensions, call extensions, links, seller ratings, app extensions, social extensions, and review extensions.

### <span id="page-16-4"></span>**The Power of AdWords**

AdWords is a powerful tool, and Google is always striving to make it better and more effective for small businesses such as yours. They have options to be on the Display Network for millions of sites on the Web. You can create product

listing ads, and carry out video marketing, remarketing, and more with Google. It is vital to keep up to date on all of their latest changes and upgrades so that you can stay on top of everything that your business needs for the most effective marketing campaigns.

### <span id="page-17-0"></span>**Conclusion**

The information in this short e-book covers the basics of PPC and getting started with a Google AdWords campaign. The more familiar you become with AdWords, the better. While it is possible to take care of your AdWords campaign in-house, you may feel more comfortable hiring a professional to manage the campaign for you. If that's the case, make sure the team you choose has plenty of experience working with AdWords and creating successful campaigns before you hire them!

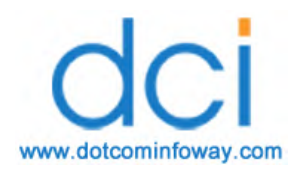

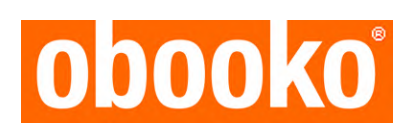

This is a legally distributed free edition from [www.obooko.com](http://www.obooko.com/)

The author's intellectual property rights are protected by international Copyright law. You are licensed to use this digital copy strictly for your personal enjoyment only: it must not be redistributed commercially or offered for sale in any form.